Realizar consultas do Status atual do Processo de Habilitação. Com opção de Impressão dos dados consultados.

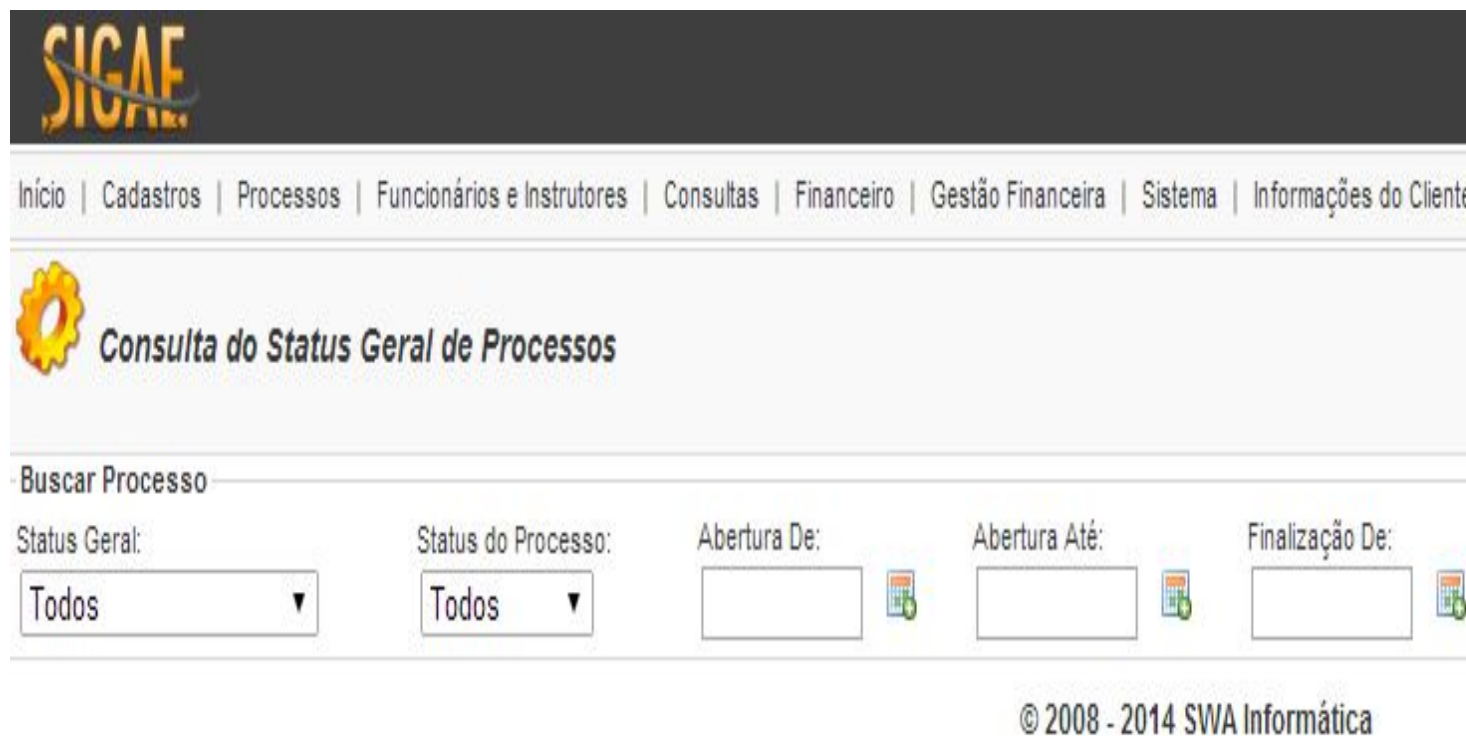

**Status Geral**: Campo de seleção para status do Processo Geral (Pré-Cadastro, Apropriado, Em Complementação)

**Status do Processo:** Campo de seleção para status do Processo (Em Aberto, Cancelado, Concluído).

**Data de Abertura Desde**: Intervalo de data do cadastro do processo para consulta, inicial.

**Data de Abertura Até**: Intervalo de data do cadastro do processo para consulta, final.

**Ordenação:** Ordenação em que os registros serão apresentados após a consulta (Por Nome

do Cliente, Por Nº do Processo, Por Status Geral).